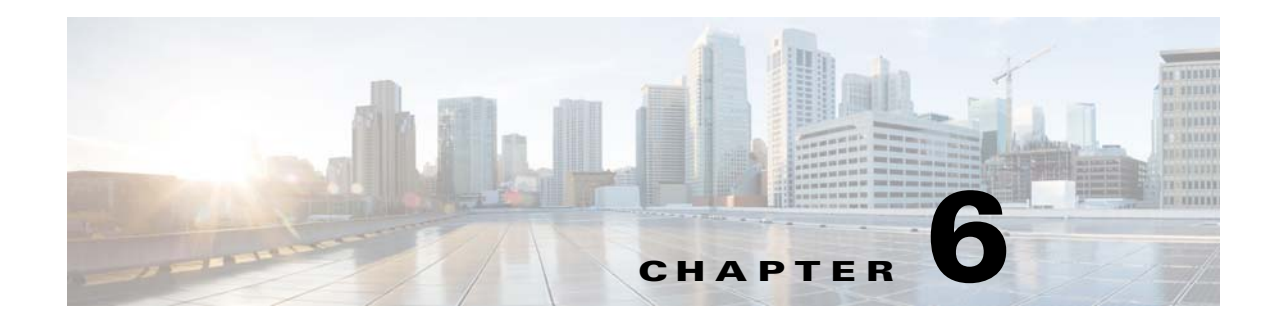

# **Field Reference for Reports**

This section provides field descriptions for pages found under the **Reports** menu in Cisco Prime Infrastructure Release 3.1.

- **•** [Report Launch Pad](#page-0-0)
- **•** [Report Results](#page-3-0)
- **•** [Scheduled Run Results](#page-11-0)
- **•** [Saved Report Templates](#page-11-1)

## <span id="page-0-0"></span>**Report Launch Pad**

 $\Gamma$ 

The following topics contain field descriptions for reports found in **Reports > Report Launch Pad**.

- **•** [Report Launch Pad > Report Type > New](#page-0-1)
- [Report Launch Pad > Report Type > New > Customize](#page-2-0)

## <span id="page-0-1"></span>**Report Launch Pad > Report Type > New**

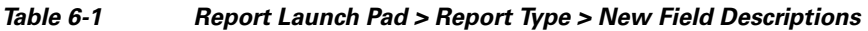

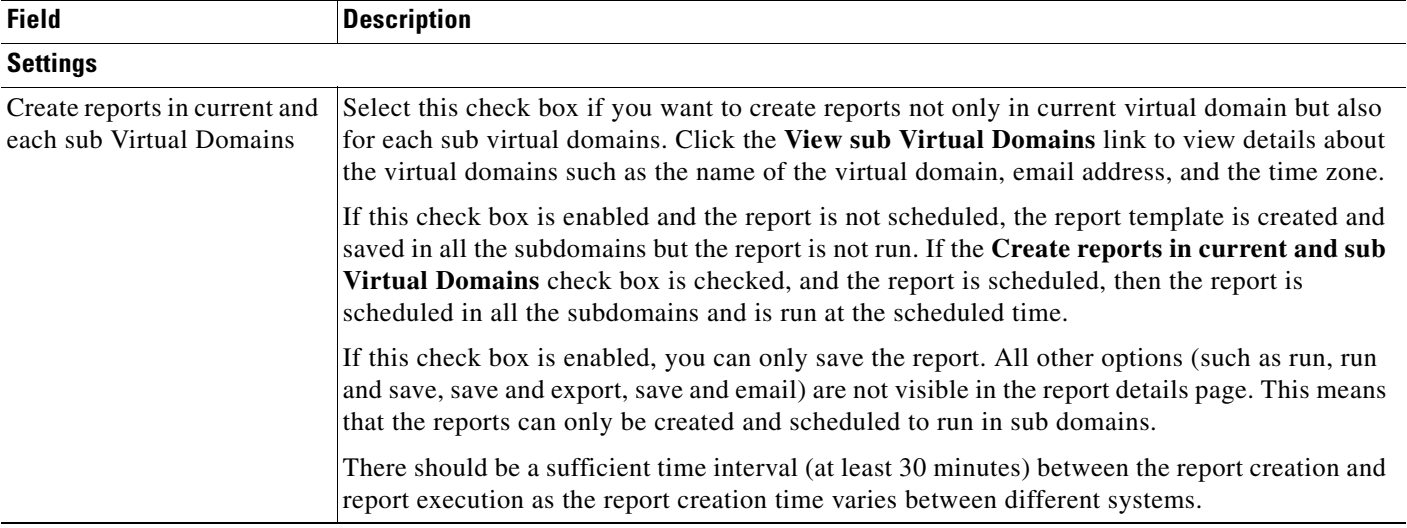

 $\mathsf I$ 

H

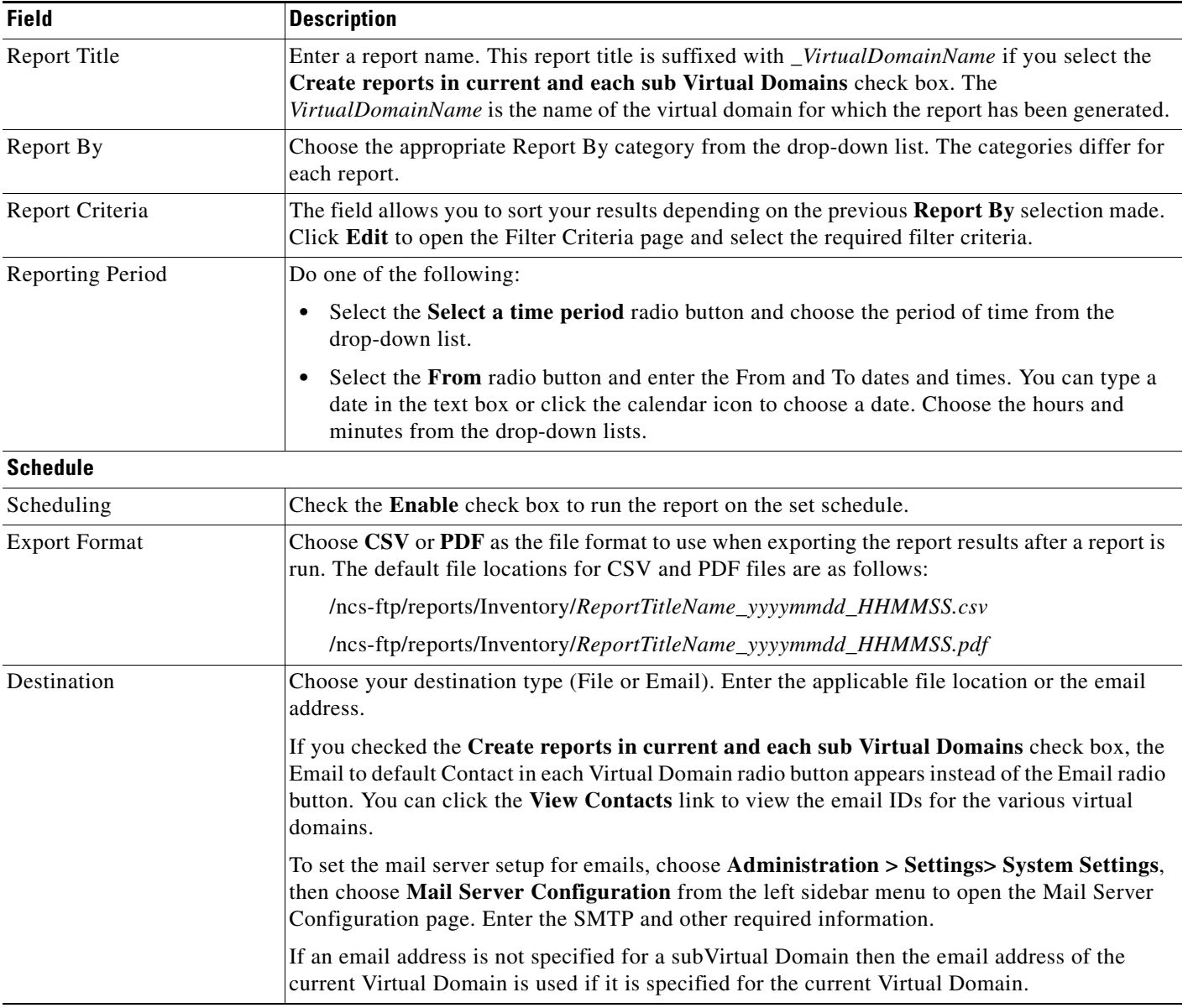

#### *Table 6-1 Report Launch Pad > Report Type > New Field Descriptions (continued)*

 $\mathbf{I}$ 

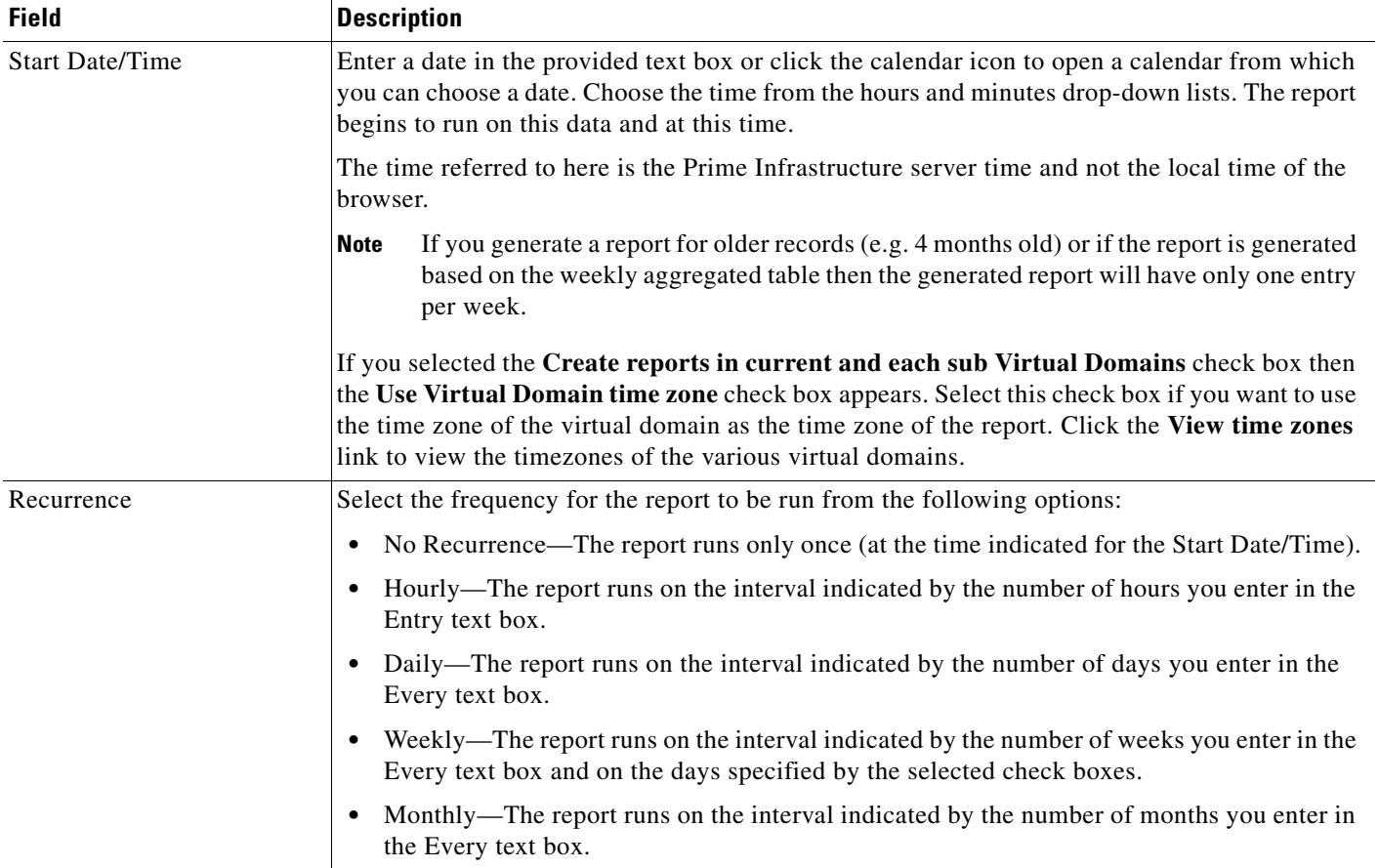

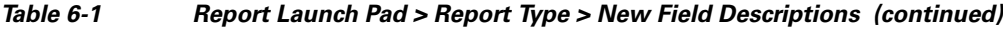

# <span id="page-2-0"></span>**Report Launch Pad > Report Type > New > Customize**

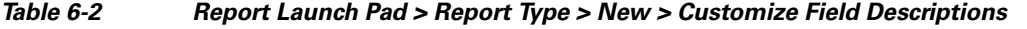

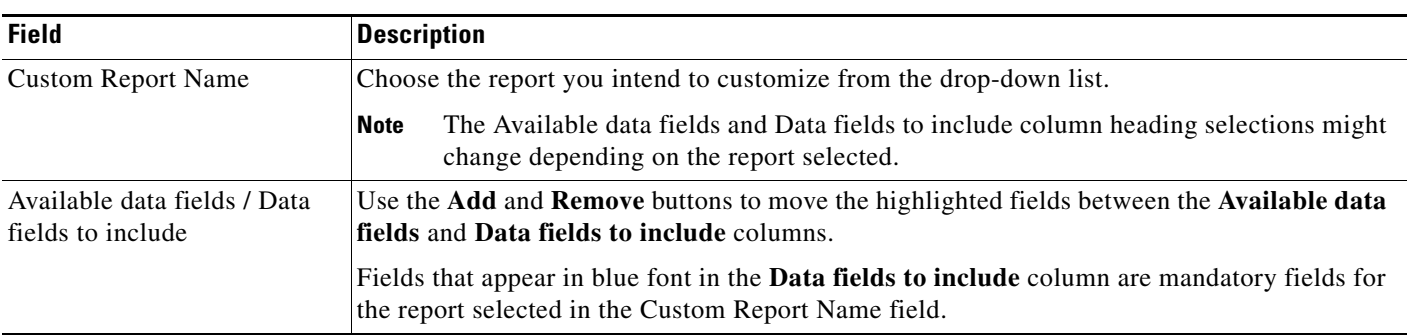

 $\mathbf I$ 

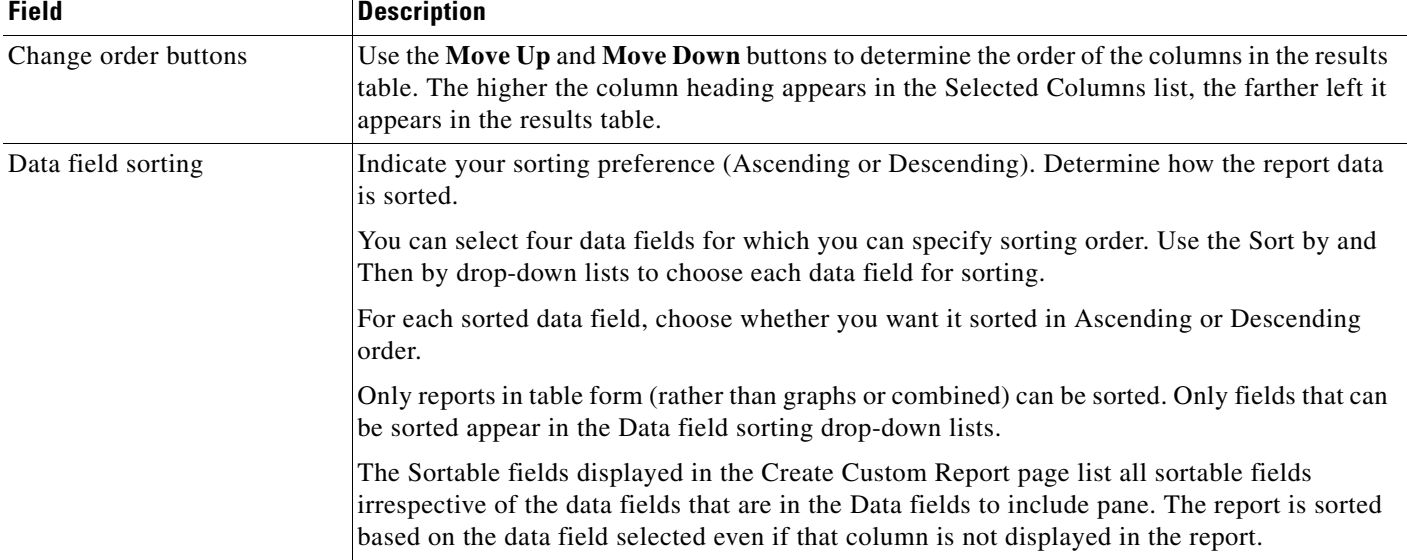

#### *Table 6-2 Report Launch Pad > Report Type > New > Customize Field Descriptions (continued)*

## <span id="page-3-0"></span>**Report Results**

This section describes the results displayed for the various report types, depending on how the reports are customized on the **Reports > Report Launch Pad > Report Type > New > Customize > Create Custom Report** page.

## **Client Reports**

The following topics describe the fields displayed on the Client Reports.

#### **Busiest Clients Report Results**

*Table 6-3 Busiest Clients Report Results Field Descriptions* 

| <b>Field</b>       | <b>Description</b>                                                                                                    |
|--------------------|----------------------------------------------------------------------------------------------------|
| Client MAC Address | The MAC address of the client.                                                                                                    |
| <b>IP</b> Address  | The IP address of the client. This field displays IPv6 address for IPv6 clients and IPv4 address<br>for IPv4 and dual stack clients.           |
| Protocol           | $802.11a/n$ or $802.11b/g/n$ .                                                                                                    |
| Throughput         | Either Mbps or kbps. If throughput is less than 0.1 kbps, you see <0.1 kbps.                                                                   |
| Global Unique      | The aggregate global unicast address of an IPv6 address. This field is populated only if a client<br>is assigned a Global Unique IPv6 address. |
| Local Unique       | The local unicast address of an IPv6 address. This field is populated only if a client is assigned a<br>Local Unique IPv6 address.             |
| Link Local         | The link local unicast address of an IPv6 address. This field is populated only if a client is<br>assigned a Link Local IPv6 address.          |

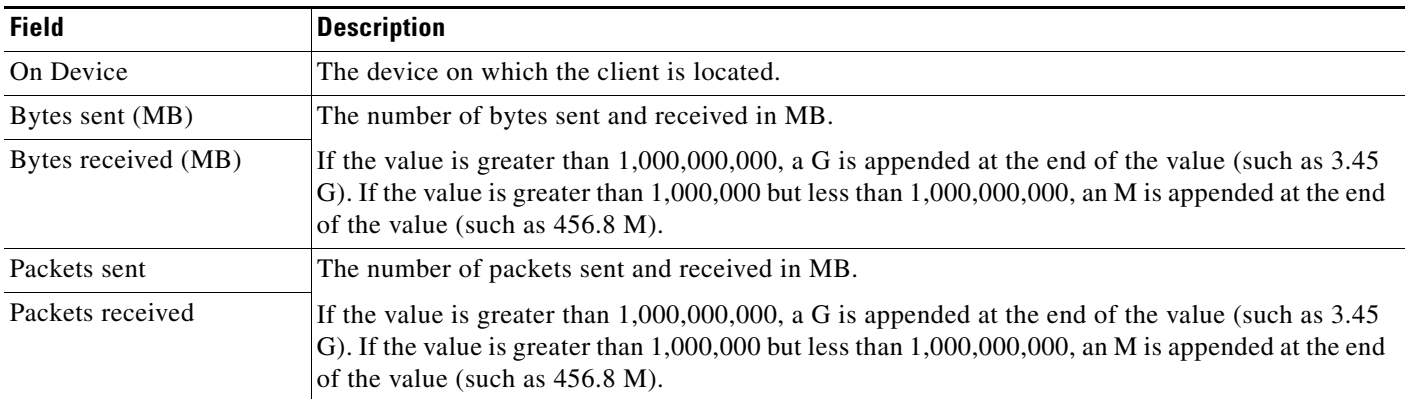

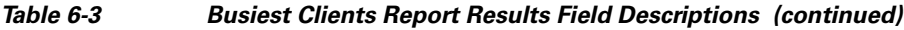

### **Client Sessions Report Results**

 $\mathbf{I}$ 

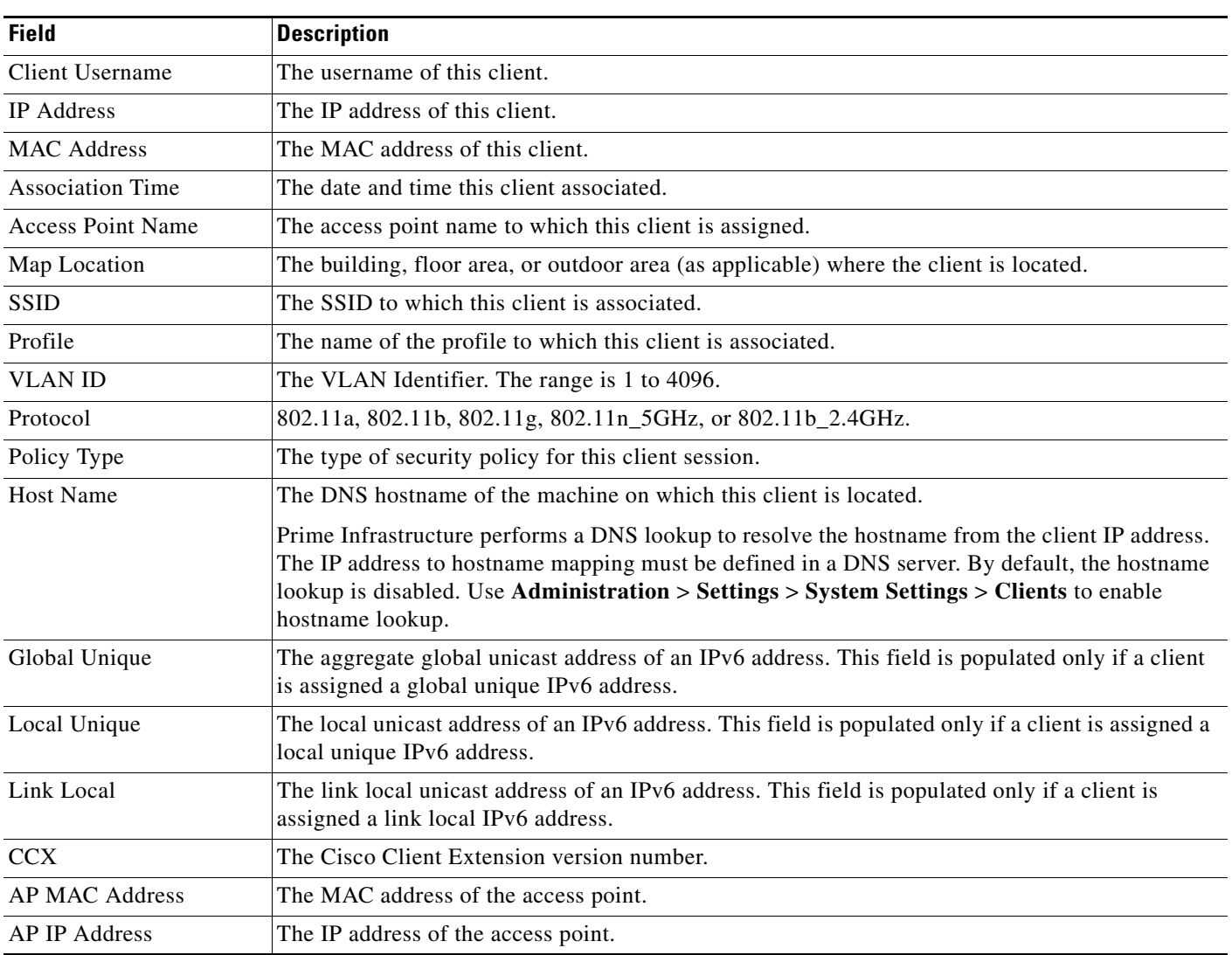

#### *Table 6-4 Client Sessions Report Results Field Descriptions*

 $\blacksquare$ 

 $\mathsf I$ 

**The Second Second** 

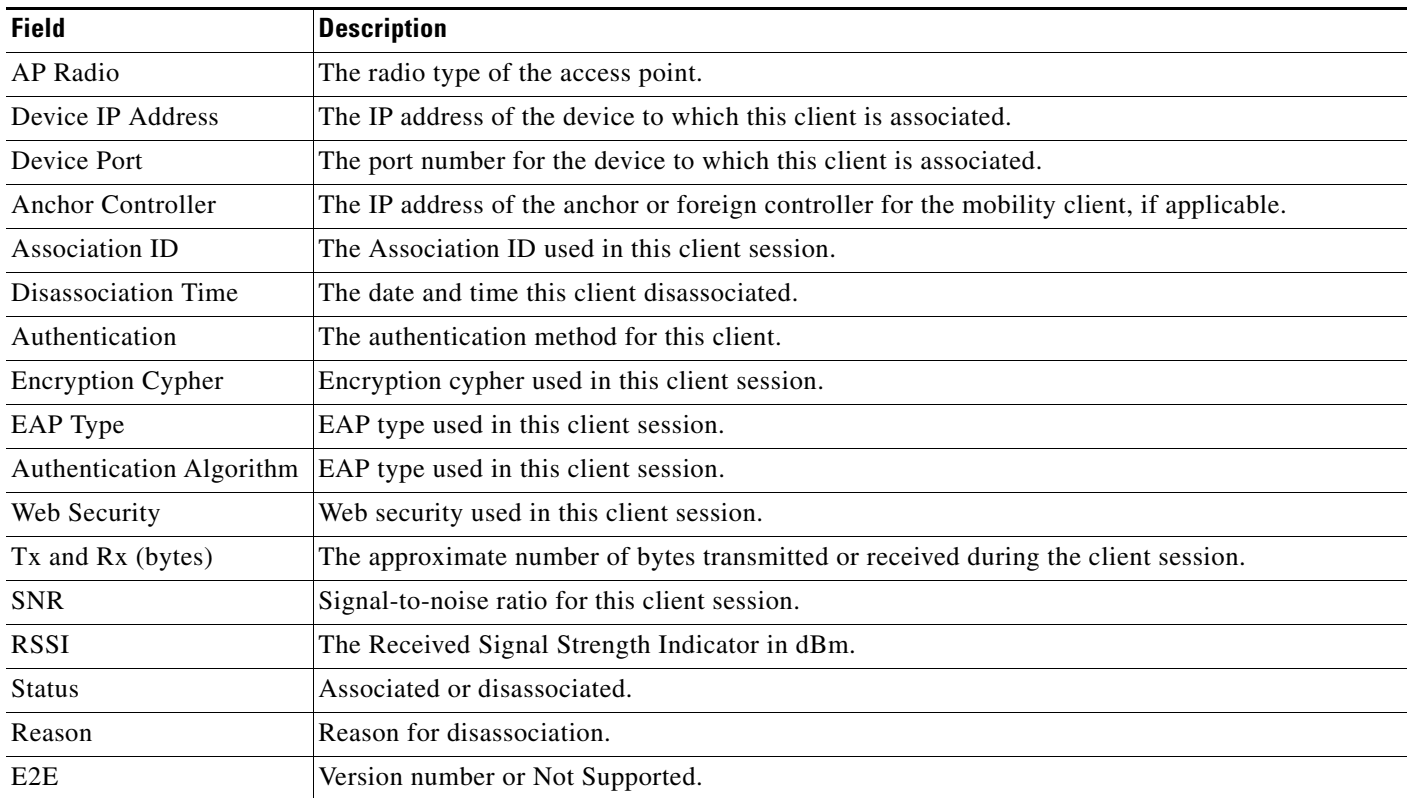

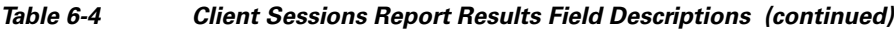

## **Client Traffic Stream Metrics Report Results**

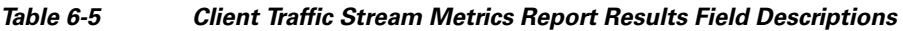

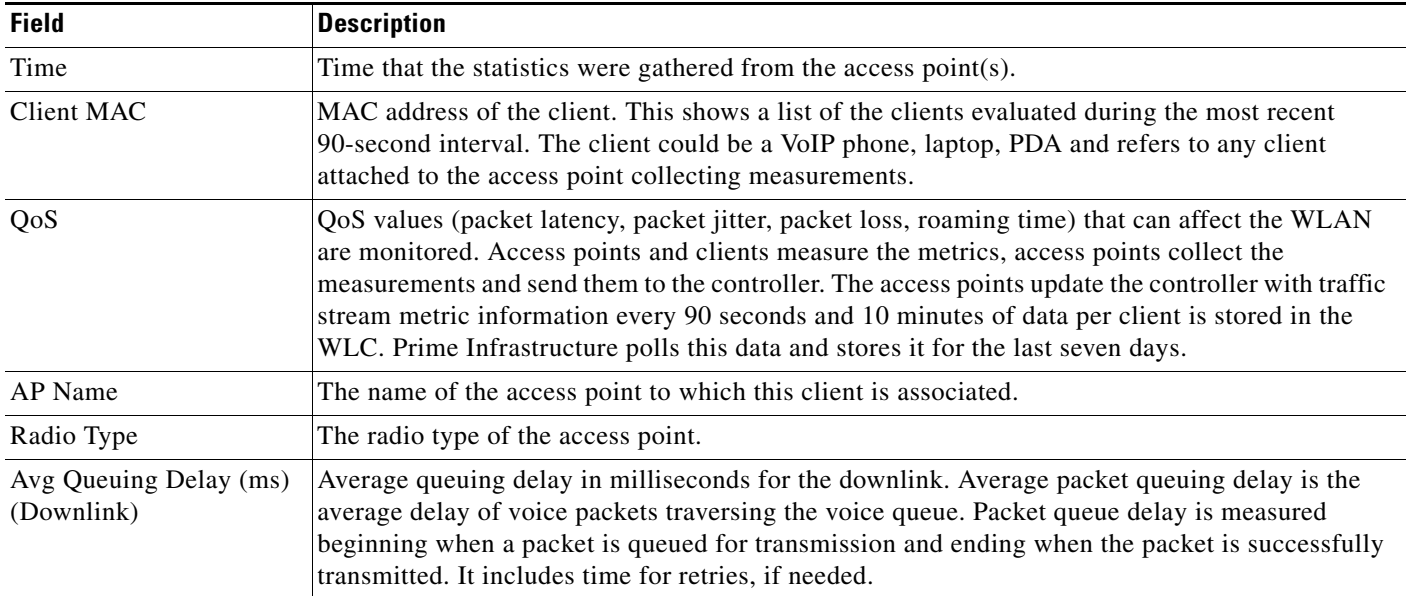

 $\mathbf{I}$ 

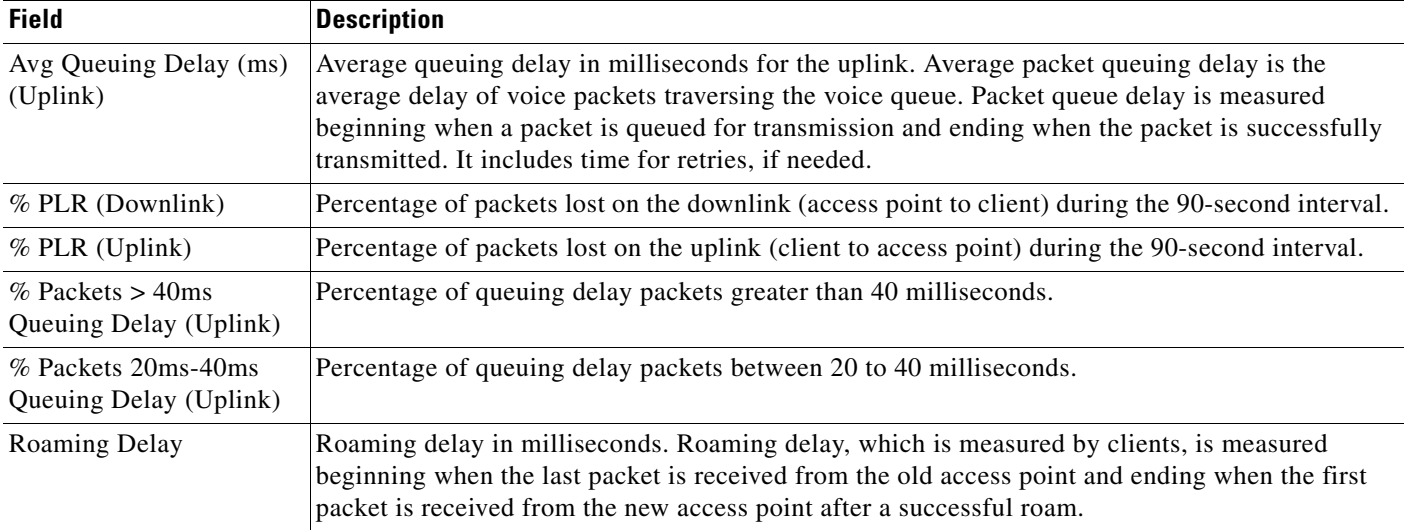

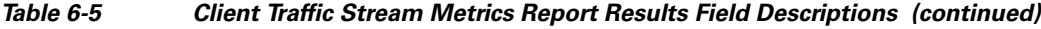

 $\blacksquare$ 

 $\mathsf I$ 

### **Unique Clients and Users Report Results**

*Table 6-6 Unique Clients and Users Report Results Field Descriptions* 

| <b>Field</b>                  | <b>Description</b>                                                                                                    |
|-------------------------------|----------------------------------------------------------------------------------------------------|
| <b>Client User Summary</b>    | Displays the client user summary information. It includes the following:                                                                                          |
|                               | Number of Unique Clients<br>$\bullet$                                                                                                    |
|                               | Number of Sessions<br>$\bullet$                                                                                                    |
|                               | Number of Unique Users<br>$\bullet$                                                                                                    |
|                               | Number of Unique APs<br>$\bullet$                                                                                                    |
|                               | Average Users per AP<br>٠                                                                                                    |
|                               | Average Clients per AP<br>$\bullet$                                                                                                    |
|                               | Total Session Time (Hours)<br>$\bullet$                                                                                                    |
|                               | Average Session Time (Minutes)<br>$\bullet$                                                                                                    |
|                               | Average Session Time per User (Minutes)<br>$\bullet$                                                                                                    |
|                               | Average Session Time per Client (Minutes)<br>$\bullet$                                                                                                    |
| <b>Client Traffic Summary</b> | Displays the client traffic summary information. The reports for Total Traffic and Total clients<br>show hourly data for up to15 days. It includes the following: |
|                               | Total Traffic (MB)<br>$\bullet$                                                                                                    |
|                               | Total Throughput (Mbps)<br>$\bullet$                                                                                                    |
|                               | <b>Total Sessions</b><br>$\bullet$                                                                                                    |
|                               | <b>Total Clients</b><br>$\bullet$                                                                                                    |
|                               | <b>Total Unique Users</b><br>$\bullet$                                                                                                    |
|                               | Total Session Time (Hours)<br>$\bullet$                                                                                                    |
|                               | Average Traffic per Session (KB)<br>$\bullet$                                                                                                    |
|                               | Average Traffic per User (KB)<br>$\bullet$                                                                                                    |
|                               | Average Traffic per Client (KB)<br>٠                                                                                                    |
|                               | Average Throughput per Session (Kbps)<br>$\bullet$                                                                                                    |
|                               | Average Throughput per User (Kbps)                                                                                                    |
|                               | Average Throughput per Client (Kbps)<br>$\bullet$                                                                                                    |

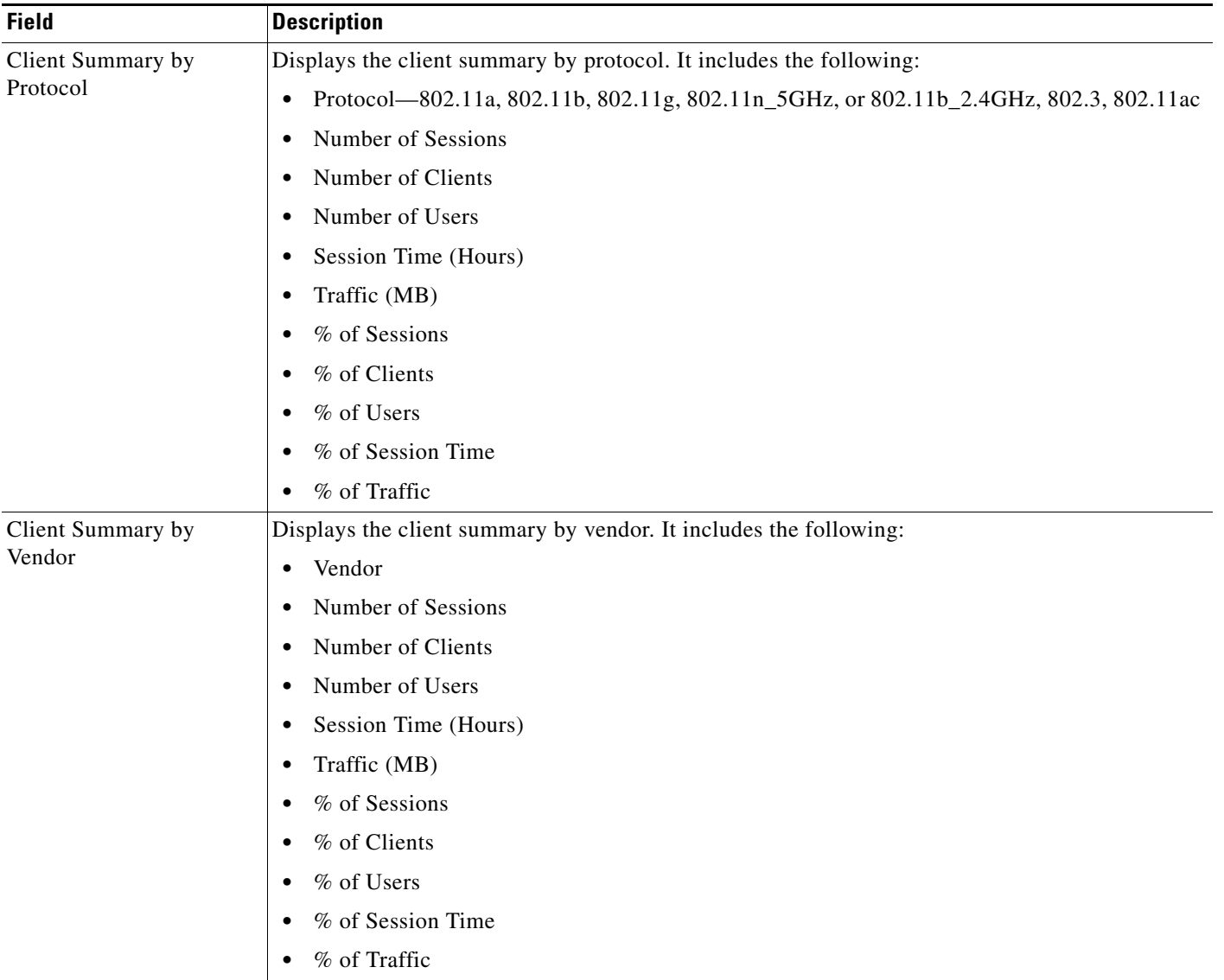

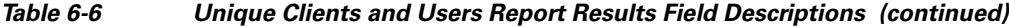

## **CCX Client Statistics Report Results**

 $\mathbf{I}$ 

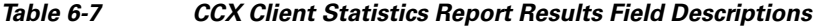

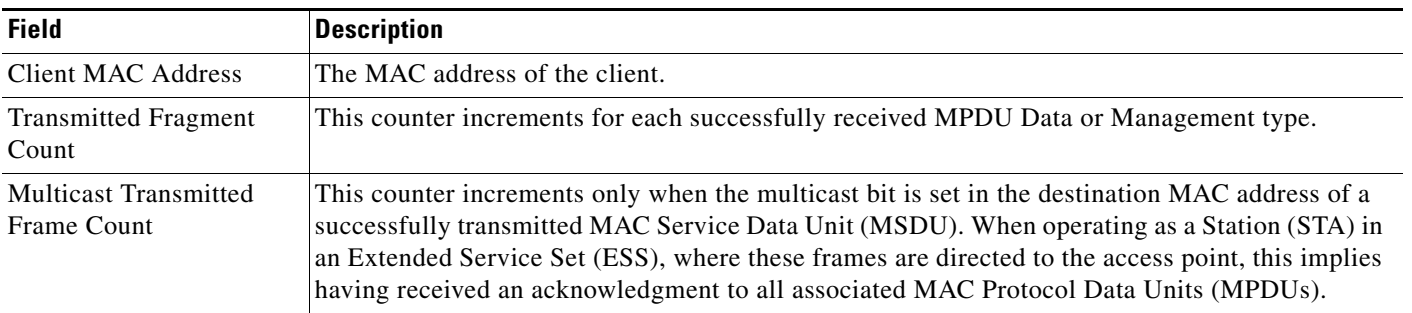

 $\blacksquare$ 

 $\mathbf I$ 

| <b>Field</b>                             | <b>Description</b>                                                                                                    |
|------------------------------------------|----------------------------------------------------------------------------------------------------|
| <b>Failed Count</b>                      | This counter increments when an MSDU is unsuccessfully transmitted.                                                                |
| <b>Retry Count</b>                       | This counter increments when an MSDU is successfully transmitted after one or more<br>retransmissions.                             |
| <b>Multicast Retry Count</b>             | This counter increments when an MSDU is successfully transmitted after more than one<br>retransmission.                            |
| Frame Duplicate Count                    | This counter increments when a frame is received that the Sequence Control field indicates is a<br>duplicate.                      |
| <b>RTS Success Count</b>                 | This counter increments when a CTS (clear-to-send) is received in response to an RTS<br>(ready-to-send).                           |
| <b>RTS Fail Count</b>                    | This counter increments when a clear-to-send is not received in response to a ready-to-send.                                       |
| <b>ACK Fail Count</b>                    | This counter increments when an ACK is not received when expected.                                                                 |
| <b>Received Fragment Count</b>           | The total number of packets received that were less than 64 octets in length (excluding framing<br>bits but including FCS octets). |
| <b>Multicast Received</b><br>Frame Count | This counter increments when an MSDU is received with the multicast bit set in the destination<br>MAC address.                     |
| <b>FCS Error Count</b>                   | This counter increments when an Frame Check Sequence error is detected in a received MPDU.                                         |
| <b>Transmitted Frame Count</b>           | This counter increments for each successfully transmitted MSDU.                                                                    |

*Table 6-7 CCX Client Statistics Report Results Field Descriptions (continued)*

## **Device Reports**

The following topics describe the fields displayed on the Device Reports.

#### **AP Image Predownload Report Results**

*Table 6-8 AP Image Predownload Report Results Field Descriptions* 

| <b>Field</b>              | <b>Description</b>                                                                                                   |
|---------------------------|----------------------------------------------------------------------------------------------------|
| AP Name                   | The name of the access point.                                                                                        |
| Primary Image             | Current Primary Image present in the AP.                                                                             |
| Backup Image              | Current Backup Image present in the AP.                                                                              |
| Predownload Version       | The image version that is currently downloading to the AP from the controller as part of the<br>predownload process. |
| <b>Predownload Status</b> | The current status of the image download as part of the predownload process.                                         |
| <b>MAC</b> Address        | The MAC Address of the AP.                                                                                           |

| <b>Field</b>                 | <b>Description</b>                                                        |
|------------------------------|---------------------------------------------------------------------------|
| <b>Controller IP Address</b> | IP address of the controller to which the access point is associated.     |
| Upgrade Role                 | The current status of the upgrade role. It could be any of the following: |
|                              | <b>Master Central</b><br>$\bullet$                                        |
|                              | Master Local<br>$\bullet$                                                 |
|                              | Slave Central<br>$\bullet$                                                |
|                              | Slave Local<br>$\bullet$                                                  |
|                              | Unknown<br>$\bullet$                                                      |

*Table 6-8 AP Image Predownload Report Results Field Descriptions (continued)*

#### **AP Profile Status Report Results**

| <b>Field</b>          | <b>Description</b>                                                                       |
|-----------------------|------------------------------------------------------------------------------------------|
| Time                  | The date and time at which AP Profile Status is collected.                               |
| AP Name               | The name of the access point.                                                            |
| AP MAC Address        | The MAC Address of the access point.                                                     |
| Radio Type            | $802.11a/n$ or $802.11b/g/n$ .                                                           |
| Load                  | Pass or Fail. Indicates whether or not the load level exceeds a threshold level.         |
| Noise                 | Pass or Fail. Indicates whether or not the noise level exceeds a threshold level.        |
| Interference          | Pass or Fail. Indicates whether or not the interference level exceeds a threshold level. |
| Coverage              | Pass or Fail. Indicates whether or not the coverage level exceeds a threshold level.     |
| Controller Name       | Name of the controller to which the access point is associated.                          |
| Controller IP Address | IP address of the controller to which the access point is associated.                    |

*Table 6-9 AP Profile Status Report Results Field Descriptions* 

### **Busiest APs Report Results**

 $\overline{\phantom{a}}$ 

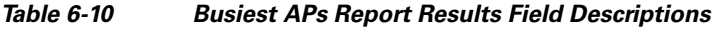

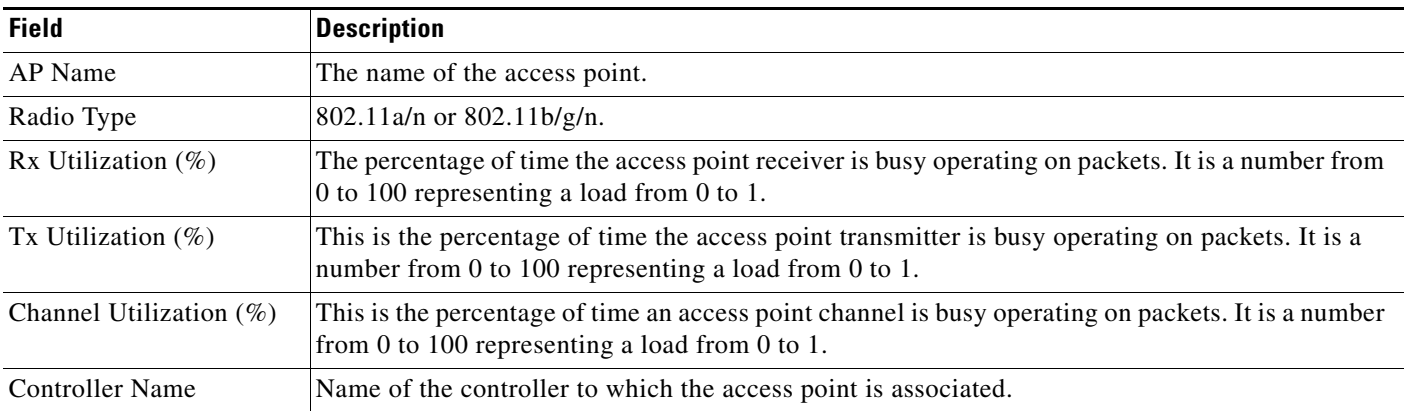

 $\mathbf I$ 

| <b>Field</b>          | <b>Description</b>                                                                           |
|-----------------------|----------------------------------------------------------------------------------------------|
| Controller IP Address | IP address of the controller to which the access point is associated.                        |
| Map Location          | The building, floor area, or outdoor area (as applicable) where the access point is located. |

*Table 6-10 Busiest APs Report Results Field Descriptions (continued)*

# <span id="page-11-0"></span>**Scheduled Run Results**

The following table describes the fields on the **Reports > Scheduled Run Results** page.

*Table 6-11 Scheduled Run Results Field Descriptions* 

| <b>Field</b>                       | <b>Description</b>                                                                                                    |
|------------------------------------|----------------------------------------------------------------------------------------------------|
| <b>Report Category</b>             | Choose the appropriate report category from the drop-down list or choose All.                                                                             |
| Report Type                        | Choose the appropriate report type from the drop-down list or choose All. The report Type<br>selections change depending on the selected report category. |
| From / To                          | Type the report start (From) and end (To) dates in the text boxes or click the calendar icons to<br>select the start and end dates.                       |
| <b>Report Generation</b><br>Method | Choose one of the report generation method from the following options:<br>Scheduled<br>$\bullet$<br>On-demand Export<br><b>On-demand Email</b>            |

# <span id="page-11-1"></span>**Saved Report Templates**

The following table describes the fields on the **Reports > Saved Report Templates** page.

*Table 6-12 Saved Report Templates Field Descriptions* 

| <b>Field</b>           | <b>Description</b>                                                                                                    |
|------------------------|----------------------------------------------------------------------------------------------------|
| <b>Report Category</b> | Choose the appropriate report category from the drop-down list or choose All.                                                                             |
| Report Type            | Choose the appropriate report type from the drop-down list or choose All. The report Type<br>selections change depending on the selected report category. |
| Scheduled              | Choose All, Enabled, Disabled, or Expired to filter the Saved Report Templates list by<br>scheduled status.                                               |